# A GUI-Based Easy Web Hosting System

M. Junaid Arshad<sup>1</sup>, Amjad Farooq<sup>2</sup>, M. Aslam<sup>3</sup>, Nasir Ahmad<sup>4</sup>

1,2,3 Department of CS & E, UET, Lahore-Pakistan junaidarshad, amjadfaroog, maslam @uet.edu.pk

**Abstract:** This project is to design and development of a web host that can facilitate remote users to build, host, monitor and manage their website. Different tools like interactive file and folder managers, website statistic analyzer, web site builder and user administration. The administrator of the site can also create user to share work load by assigning directories among different users. Administrator can manage their database online by running online queries and can also view user log files to get information about total logs, to see how many users are currently online and how many users are not yet logged-in.

[M. Junaid Arshad, Amjad Farooq, M. Aslam, Nasir Ahmad. A GUI-Based Easy Web Hosting System. Journal of American Science 2011;7(7):811-817]. (ISSN: 1545-1003). http://www.americanscience.org.

**Keywords:** Web Host, Easy Host, File Manager, Web site Builder, Web site Statistics.

## 1. Introduction

# 1.1 Project Background

Computer, in modern life, have become an indispensable tool to make life faster and easier. With the event of computer system people started using computers for sharing of many resources. Data is one if these resources.

About the Internet [1], one of the greatest things is that no one actually owns it. It is a global source, for both big and small collection of networks. These networks are connected together in several ways to form the one particular entity that we recognize as the Internet. Actually, the very name derives from this idea of interconnected networks.

To make information available to the world, different kinds of web sites are being developed; encouraging people to develop there own web sites to get instant web appearance. The constraint to this development and hosting is its high cost. To overcome this constraint the concept of free web hosting [5] was introduced.

# 1.2 Project Concept

The project aim is to develop a free web host. This is a web host and builder that can not only build, manage and monitor web sites but also ease the process of web development for both personal and commercial purpose. The project can be used by any person who wants easy and interactive web hosting [6] solutions.

## 1.3 Project Objectives

Easy Host will provide you a control panel to host your websites using HTTP. Web Site Host and Builder provide features to build monitor and manage websites.

The main objectives of my application are to develop solution for website hosting and building. It also optimized the contents and coding of HTML pages so that search engine can easily track your website.

On the designing of this application we focused mainly on easy and fully functional interactive solution that can able to provide facility to users to create, manage and monitor their websites online.

The Easy Host will provide user an easy way to develop instant web appearance. It will provide different websites templates so that the user can select according to their choice and type of the website. After selecting template user can build website in a few easy steps without having any coding experience. This means that the software will automatically generate website for you.

# 2. Proposed System Design and Features

This section is aimed at giving a design of what was done for implementation during the study of this project. This section provides a discussion on both ends of the project. It discusses the main finding from the literature for the project. The problems encountered in this project are introduced along with solutions, and finally a list of necessary software [2] for the purpose of development is given. It also focuses on the languages and tools used in the development of this site.

#### 2.1 Front End

Front end is the par of software, which is visible to user or where all the user interaction takes place.

Since the project is web based [3] therefore the front end should be designed in a language that a browser can understand therefore the front end was designed using HTML.

#### 2.2 Back End

The back end is the part of the software where all the main processing is done like maintaining database. The database used in this project is SQL Server.

## 2.3 Intermediate Layer

Also there is an intermediate layer that glues these both ends. Since HTML itself can not interact with the database therefore another technology call ASP [4] is used. ASP stands for Active Server Pages, the reason they are called Active is that they are not like the normal HTML pages which take us prom one page to another. As a Microsoft Technology, ASP allows us to get benefit from the functionality of a programming language i.e., we can write programming code which will create the HTML document for the web-page dynamically.

At any time a user looks through to a website and accesses one of the ASP documents, its code is executed that time with particular software (i.e., the Web Server). This procedure creates the HTML that is connected to the browser and then used to generate the webpage itself appearing onto the client's window. ASP's [4] successes lie down in two facts: i) the HTML code is not generated until the client request to access the web-page, and ii) it does not concern which type of web-browser is being utilized.

## 2.4 Software Used

For the development of this project following software were used.

- Internet Explorer 5
- TCP/IP
- IIS (Internet Information Server) 6
- SQL Server
- Macromedia Dreamweaver MX 2004 (for programming environment)
- Macromedia Fireworks MX 2004 (for designing graphics for the project)
- Microsoft Windows XP Professional

# 2.5 Proposed System Features

The proposed site will have the following features distinctive from other web sites:

- In fact, it is convenient to deal with Free Web hosting [6] however it has its downsides. Generally, it is required that user request the webserver to execute the advertisement on his website. The advertisement are usually ads/banner—e.g., a top page banner or sometimes pops-up ads as well, like GeoCities.com, FreeServers.com but this project give facility to have a website without any banner.
- This project will provide a tree view structure of the web site to be hosted to manage different files and folders in comparison to GeoCities.com that use a simple list of files and folders.
- It will provide the graphical statistics of the websites like online traffic, hits per page, top referrers, general tracking information and online disk space usage where as these graphical statistics are not provided by GeoCities.com
- To share the work load for small and medium sized web sites this project will facilitate the administrator to add multiple users and assign web site's directories to each user, where as, GeoCities.com do not provide this facility.
- As this project facilitates the administrator to add multiple users and assign web site's directories to each user, therefore administrator will also be able to manage different user and view their log file.
- This will also provide free online database management.
- This project will provide a fully functional highly interactive user friendly control panel provided with a tree view of the entire web sites directories, where as the GeoCities.com and some other web sites do not provide this Interesting facility to their users.
- All our services are free of cost.

# 3 Proposed System Description

# 3.1 Sign In-Page

 $\label{eq:Fig. 1} Fig. \ 1 \ shows \ the \ Sign-In-Page. \ From \ this page user or administrator can sign in to the system.$ 

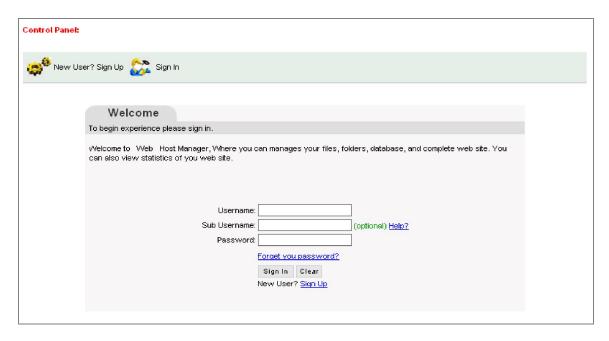

Fig. 1. Sign-In-Page of the System

# 3.2 Main Control Panel

This is the main control panel. From here administrator can use every tools provided with is system. Administrator will be redirected to this page after successful sign-in.

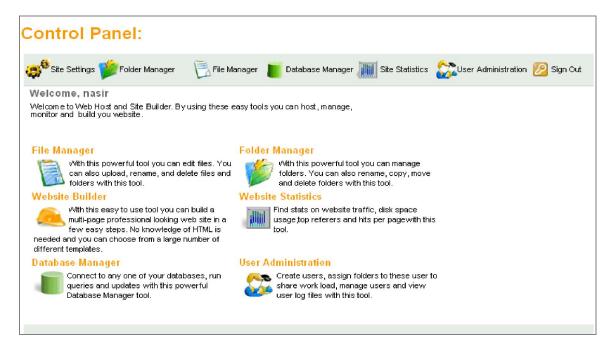

Fig. 2. Main Control Panel of the System

## 3.3 Website Statistics Analyzer

This is the home page for website statistic analyzer. From here user or administrator can get information about website like online disk usage, general tracking information, top 20 referrers and hit per page.

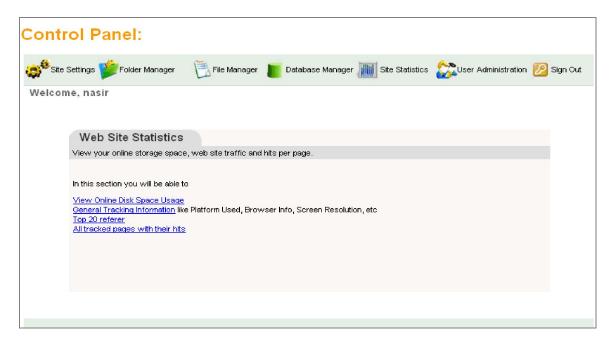

Fig. 3. Website Statistics Analyzer of the System

# 3.4 Online Disk Space Usage Statistics

User or administrator comes to this page by clicking disk usage option from the website statistic analyzer. From this page she/he will be able to see their online disk space usage graphically.

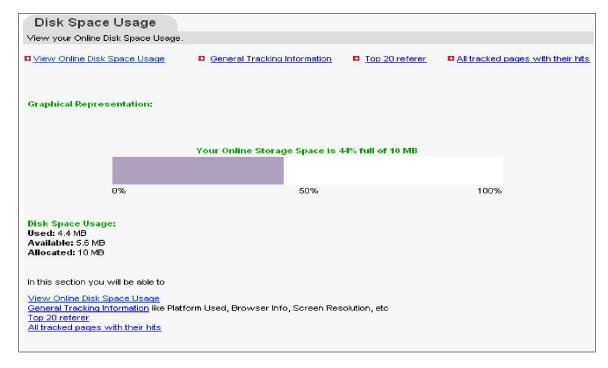

Fig. 4. Online Disk Space Usage Statistics Page

# 3.5 File Manager/Editor Main Control

This is the File Manager Main Control Panel. From here user or administrator can perform various operations like copy, move to, delete, rename, download and upload. This File Manager has a built-in folder manager. From here user can also delete multiple files at the same time and can also edit or create files. One of the interesting features of this file manager is that it facilitates user with a tree structure of the website. The classic Editor is also the part of File Manager. When user or admin of the website select a file from the second left tree then File Manager opens it in this Editor. The basic features of this Editor are creating new file, preview file, save/save as files. It can also copy, move, delete, rename and download the current file. It also displays the properties of the current file. In addition to these features it also has HTML tag generator, to generate html easily and quickly.

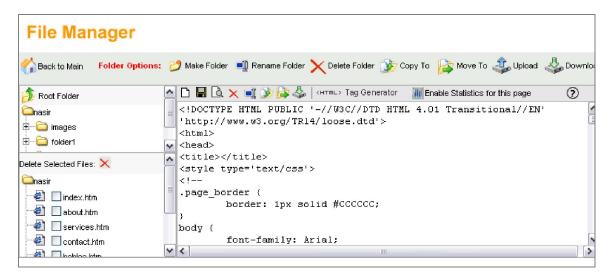

Fig. 5. File Manager/Editor Main Controler

## 3.6 Upload Manager

This is the upload File Manager. This Manager is the part of File Manager. It has three sections. On the left it shows the tree view of the user online directory. On the right it has file controls fields to select files from the local computer and button to upload files, finally this Manager also shows current status of the online disk space usage.

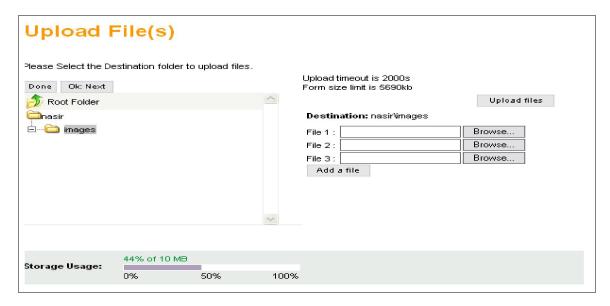

Fig. 6. File Upload Handler

# 3.7 Folder Manager

This is the folder manger main screen. On the top of the screen basic function like copy, move to, rename and delete are provided. It also shows the tree view of the user online directory.

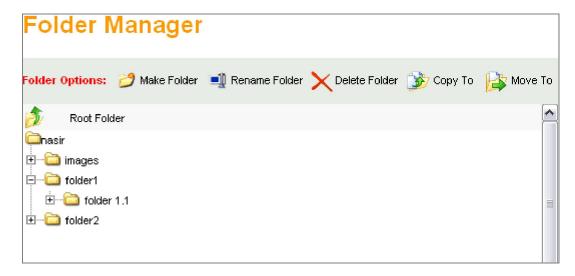

Fig. 7. Folder Manger Main Screen

# 3.8 Users Logs Page

From this page administrator can view users' logs. He or she can view last date and time in of the user, last date and time out of the user, total logs of the user, how many users are currently logged-in, how many users are not yet logged-in and how many users are currently online.

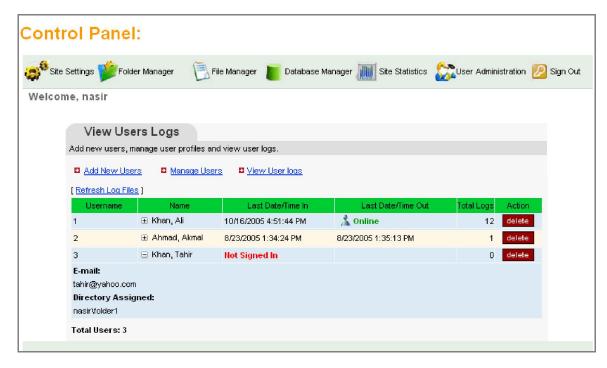

Fig. 8. Users Logs Page of the System

#### 3.9 Web-Site Builder

User enters in this page after selecting template from template gallery, which contains large number of templates of different types and category. In this page user gives website basic information. After filling the form user save the settings and proceed next. Where he edits pages and then after saving publishes the website.

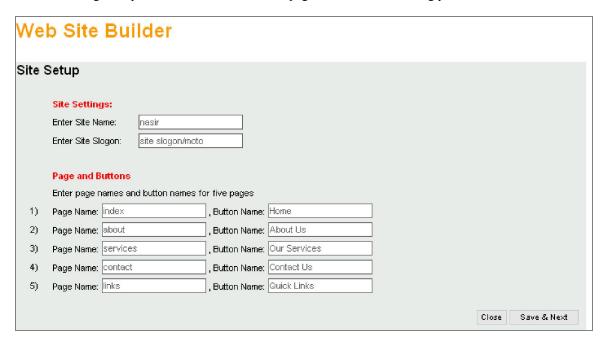

Fig. 9. Web-Site Publishing/Building Page

## 4. Conclusions

The purpose of this project was to develop a solution that provides facility to host and build websites for individual or median sized business. This software provided an easy fully functional interactive control panel to build monitor and manage websites online. With this control panel the user can remotely access there file or website and can manipulate them. They can even create multiple accounts under main account and can also assign directories to these accounts.

The Web Host and Builder is a control panel that can be installed on the server to provide easy access to the server to there user to host, monitor and build there website using HTTP. It provided an easy way to build an instant web appearance, for individual or medium sized business, and to host the pre-build web site from your personal computer to the server. It not only hosts your website but can also provide you fully functional online file and folder management system. With the help of witch you can create, delete, move, copy and rename your files and folders.

#### References

[1] Michael Rabinovich, Zhen Xiao, and Amit Aggarwal. Computing on the edge: A platform for replicating Internet applications. In 8th

- International Web Caching Workshop, Hawthorne, NY, September 2003.
- [2] Pressman, R., "Software Engineering a Practitioner's Approach", McGraw-Hill, 1997
- [3] DotNetNuke The Leading Web Content Management Platform for Microsoft .NET. [Online] DotNetNuke Corporation. http://www.dotnetnuke.com/.
- [4] ASP .NET CMS .NET opens content management system portal C# free. [Online] Kentico Software. http://www.kentico.com.
- [5] Swaminathan Sivasubramanian, Michal Szymaniak, Guillaume Pierre, and Maarten van Steen. Replication for Web hosting systems. ACM Computing Surveys, 36(3):291–334, 2004.
- [6] Weibin Zhao and Henning Schulzrinne. DotSlash: Handling Web hotspots at dynamic content web sites. In IEEE Global Internet Symposium, Miami, FL, March 2005.

6/16/2011